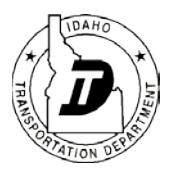

## **-Instructions-**

# **Programmatic Categorical Exclusion Determination – Minor Projects**

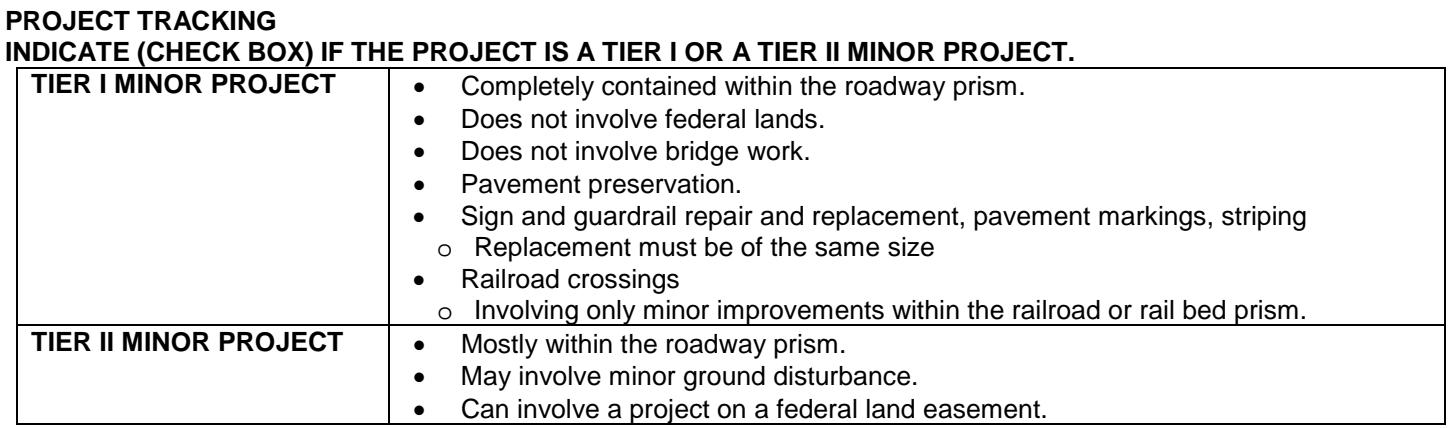

Identify ITD (choose district from drop down menu), LHTAC (list local sponsor) or ACHD project. Contact the ITD Project Manager to confirm the project will be federally or state-funded.

Confirm the ITD Key Number and Project Name in OTIS. Verify county, route (US or SR number or street name), work authority number (this should be listed in OTIS) and milepost limits (to tenth of a mile).

• If OTIS limits and construction limits are different, list OTIS limits in the table here and note the construction limits in the project description.

## **CE DETERMINATION**

Choose one (c) list categorical exclusion from the drop down list choices (23 CFR 771.117(c)); choose the classification that fits best.

## **PREPARERS**

• Agency: digital, date and time stamped signatures are required; also include names of the engineering lead, environmental lead, and agency.

## **APPROVED**

- The agency with final approval is the signatory in the "Approved" signature line.
- Note: When the document is submitted to ITD HQ, the HQ reviewer will review then recommend approval of the document by forwarding to the HQ Environmental Services Manager (ESM) for approval.

## **Supporting Documentation Table (for Tier II Minor Projects only)**

Include a list here of all supporting documentation saved to the ProjectWise file.

# **Minor Projects**

## **Minor Project Purpose and Need**

Select the most relevant "Minor Project Purpose and Need" statement or select the last statement and insert narrative in the text boxes.

## **Minor Project Description**

The project description typically contains all information necessary to determine if the action fits the CE description, qualifies as a minor project, and that no unusual circumstances exist that would require further environmental studies. Include the following. Use common language and/or define technical terms for the general public.

- Description of the project work, including all ground disturbing activities, such as:
	- o sidecasted materials
	- o temporary access areas
- All staging/stockpiling areas
- Project limits (this should match the limits identified in OTIS or explain why it does not match)
- Where known, provide detail on existing utilities and domestic wells, as well as utility and well relocations (only those that are part of the proposed action).

## **Minor Project Finding – All project activities must meet the list of conditions.**

Proposed actions that are found to be categorically excluded under 23CFR771.117 within certain characteristics qualify as minor for the purpose of this documentation.

Check the box to make the Tier I or Tier II project finding.

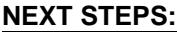

| <b>Project Type</b>    | <b>Pages Required for Approval:</b>                                                    |
|------------------------|----------------------------------------------------------------------------------------|
| <b>TIER I PROJECT</b>  | • Page 1 - Project Tracking Info and Signatures                                        |
|                        | Page 2 - Minor Projects Purpose and Need, Project Description and Finding              |
|                        | Page 3 - Vicinity Map                                                                  |
| <b>TIER II PROJECT</b> | Page 1 - Project Tracking Info and Signatures<br>$\bullet$                             |
|                        | Page 2 - Minor Projects Purpose and Need, Project Description and Finding              |
|                        | Page 3 – Vicinity Map<br>$\bullet$                                                     |
|                        | Page 4 - Quick Analysis - Tier II Minor Projects                                       |
|                        | Cultural Resources - ITD 1502                                                          |
|                        | Hazardous Materials - ITD Administrative Review                                        |
|                        | • HazMat Terradex map <sup>1</sup> and project area information requirements           |
|                        | Go to the Terradex Idaho site (Internet Explorer works best) and find the              |
|                        | project location.                                                                      |
|                        | Find a point at the center of the project location and Filter: All Sites.              |
|                        | Evaluate the potential to encounter hazardous materials within a 1 mile                |
|                        | search radius and document the finding on the analysis sheet.                          |
|                        | Print the map to pdf and save to ProjectWise.                                          |
|                        | Go to the IDWR groundwater levels <sup>2</sup> to find your project area and determine |
|                        | the local depth to groundwater and general flow direction.                             |
|                        | Biological Resources - Section 7 ESA                                                   |
|                        | • IPaC species list                                                                    |
|                        | If no species are listed, the Minor Projects Finding provides the No Effect            |
|                        | Determination.                                                                         |
|                        | If species are listed in the project area, use the table to make No Effect             |
|                        | Determinations for each species and for all projects (if more than one key             |
|                        | number).                                                                               |
|                        | Commitments – List all in the table (if in addition to ITD Standard Specifications)    |
|                        |                                                                                        |

<sup>&</sup>lt;sup>1</sup> The map should be obtained from the Idaho Terradex [\(https://idaho.terradex.com/\)](https://idaho.terradex.com/) and saved to ProjectWise. <sup>2</sup> <https://maps.idwr.idaho.gov/agol/GroundwaterLevels/>